# **Student's Guide**

## **A One-Minute Course on How to Succeed in This Class**

Got one minute to read this section? It could mean the difference between getting an A instead of a B, or a B instead of a C. Or even passing instead of failing.

## **Here Are the Rules**

There are only four rules, and they aren't difficult.

**Rule 1.** You have to attend every class. (But that alone won't get you an A, as some students think.)

**Rule 2.** You can't put off studying, then cram the night before a test. This may work in high school, but college isn't high school.

**Rule 3.** You have to read or repeat material more than once. The important thing isn't reading. It's *re*reading.

**Rule 4.** You have to learn the secrets to using your textbook. It would be nice if all textbooks were organized the same way, but they aren't. Different texts have different features.

## **Getting the Most Information in the Least Time from This Book**

Let's consider how you can best read *Using Information Technology.*

- Check the Key Questions in each section before you read it
- Read the section, trying to answer the Key Question(s)
- Do the Concept Checks
- Go the Extra Mile, if you have time
- Read the Summary at the end of the section
- Answer the questions in the Chapter Review

A look through the next seven pages will show you what the features we discussed look like.

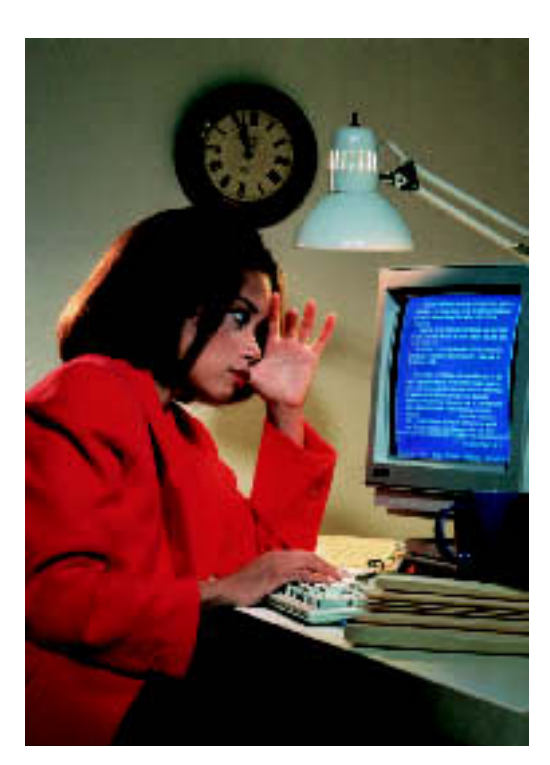

## **Get an Overview of the Chapter First**

Before you set out on a trip to a place you've never been to before, you would probably look at a map so you would get a "big picture" view of the route. Reading is the same way.

Scan the first page of the chapter and look at the **Chapter Outline** and the **Key Questions.**

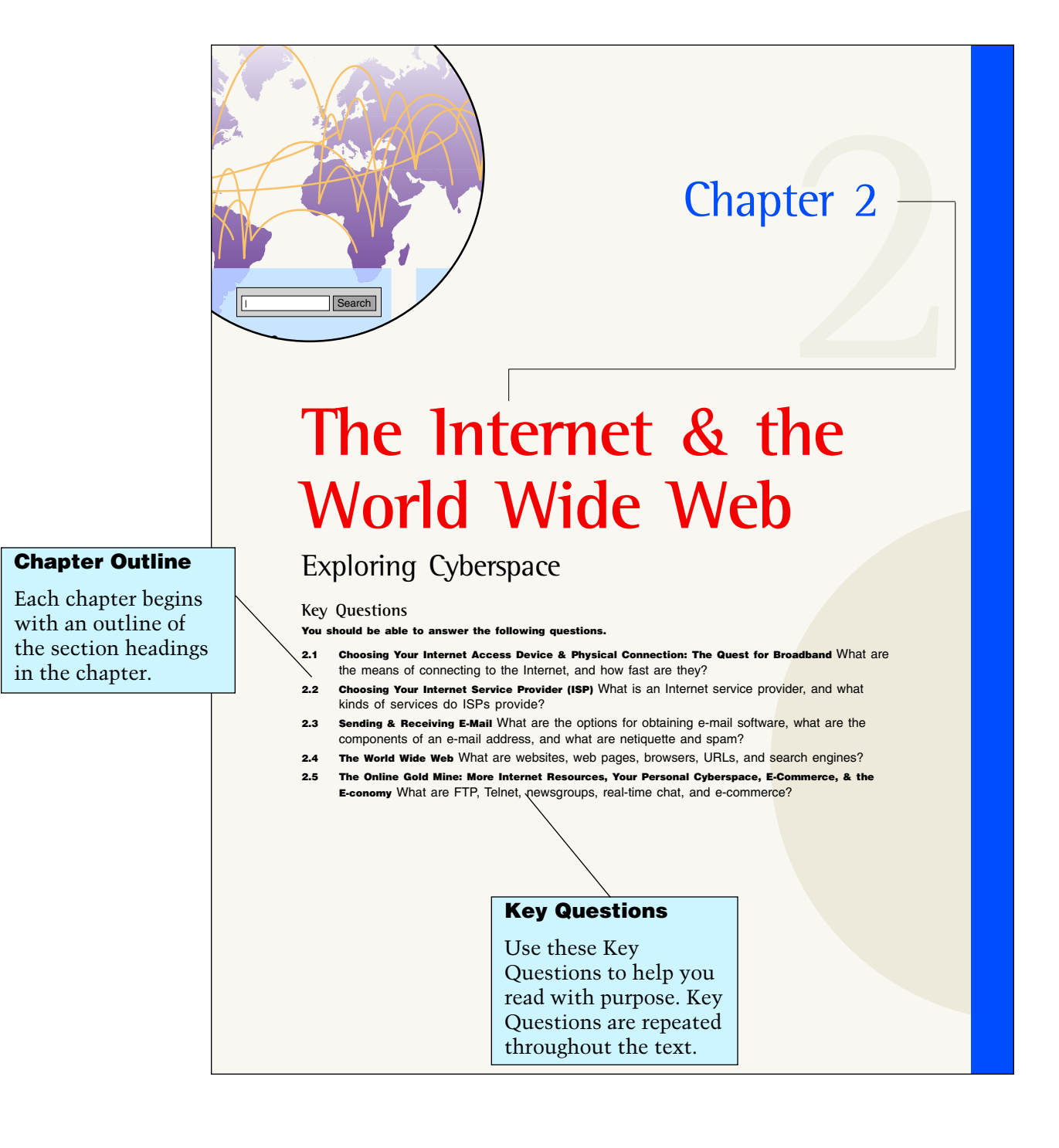

## **Check the Key Question in Each Section before You Read It. Then Read the Section, Trying to Answer the Key Question(s)**

Look at the **Key Question** near the section heading. Read this aloud (or beneath your breath) or write it down. Next read the section, trying to answer the Key Question or Key Questions as you go. Make marks in the book if this helps you answer the question. In particular, look at the **key terms and definitions,** which appear in boldface. Look at the **graphics** (artwork and photos), which help to clarify the discussion.

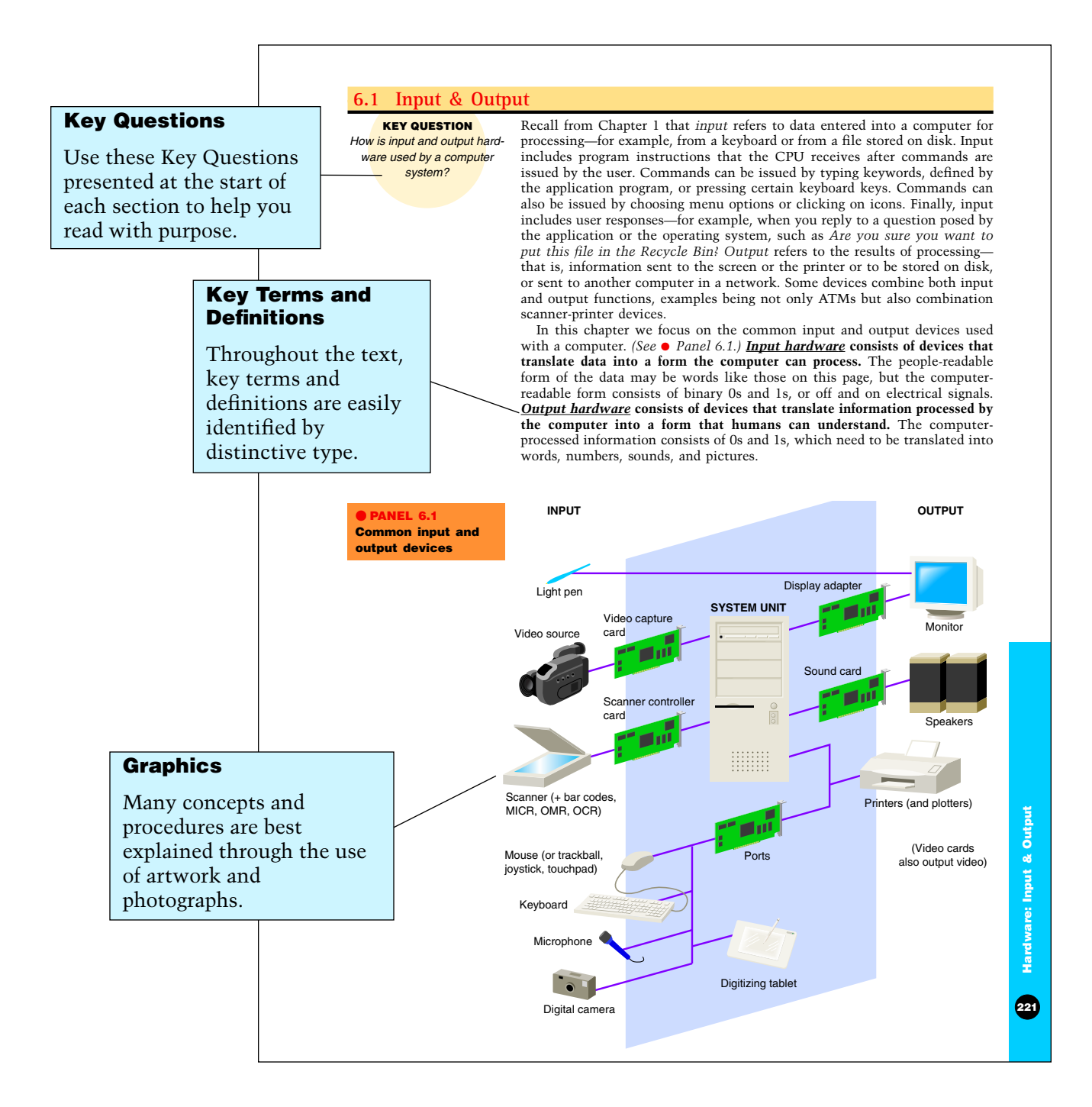

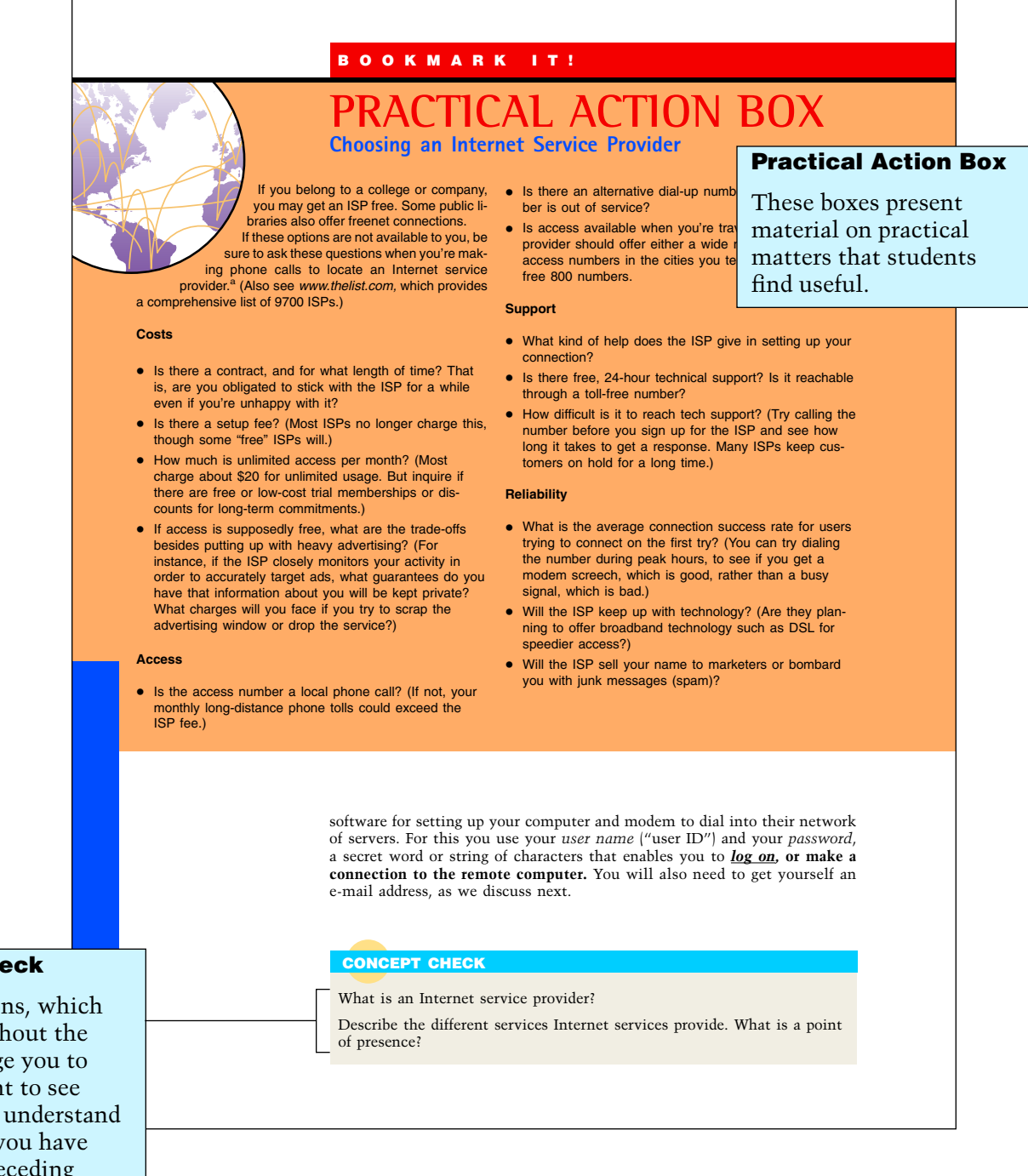

## **Concept Check**

These questions, which appear throughout the text, encourage you to take a moment to see how well you understand the concepts you have read in the preceding material.

The **Concept Checks** are questions that appear throughout the text that encourage you to see how well you understand the concepts you have read. Take a break from your reading and try to answer as many of these as possible. If you have trouble with the questions, you probably should go back and review the section before proceeding.

## **Go the Extra Mile: Check out the Boxes, Survival Tips, & Click-Alongs**

Successful students don't just do the minimum. They do the kind of further exploration that helps really fix the material in their minds. Read the **Practical Action Boxes** and **Survival Tips.** Use a computer to check out the **Click-Alongs**—that is, click on your mouse and go to the Click-Along website.

Users of the *Complete* version of this book should go to *www.mhhe.com/ cit/uit5e/complete/clickalong*

Users of the *Introductory* version of this book should go to *www.mhhe.com/ cit/uit5e/intro/clickalong*

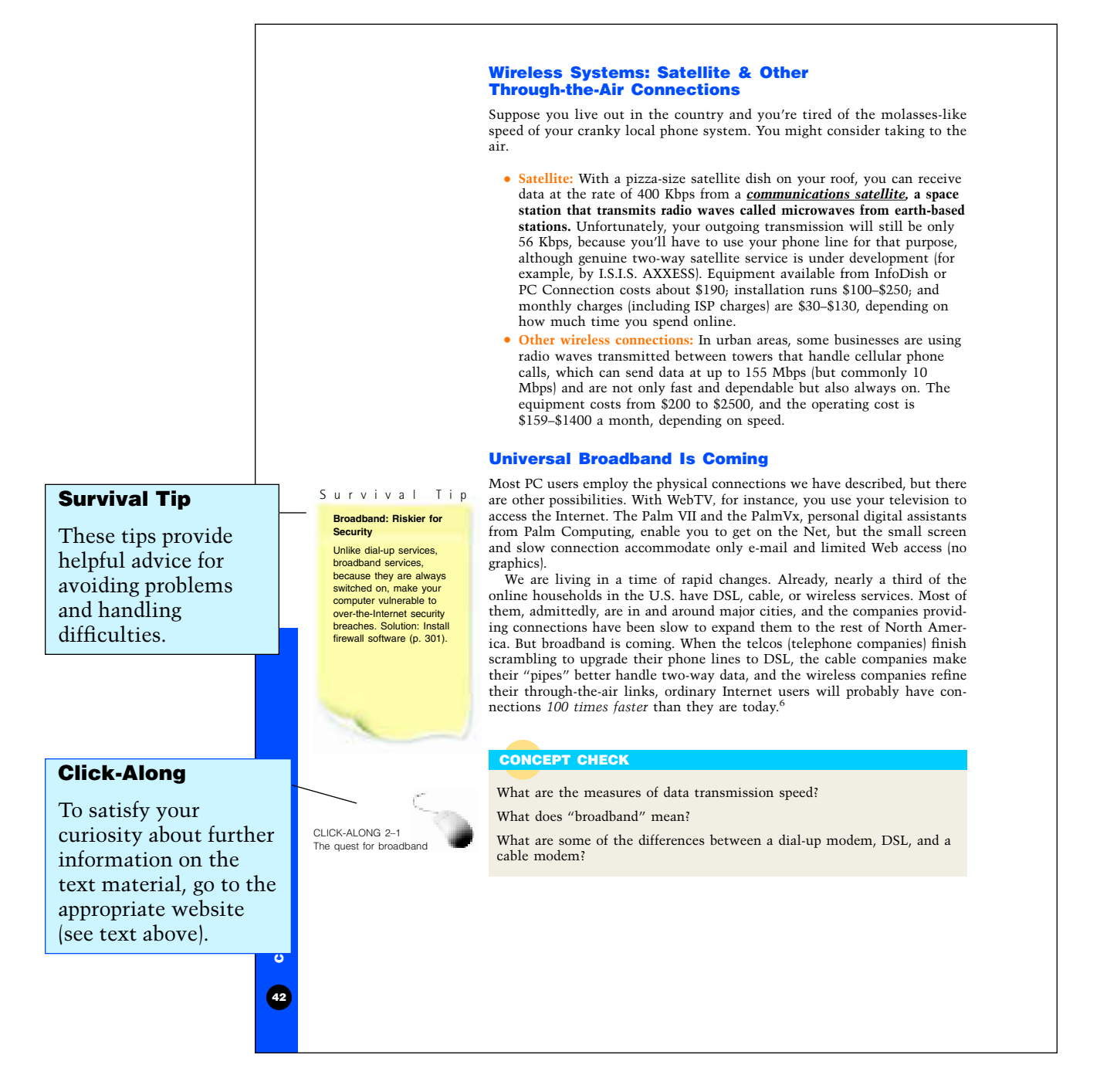

## **Read the Summary**

After you read the whole chapter, go through the **Summary,** which gives the important concepts and terms of the chapter in alphabetical order and tells you why they are important.

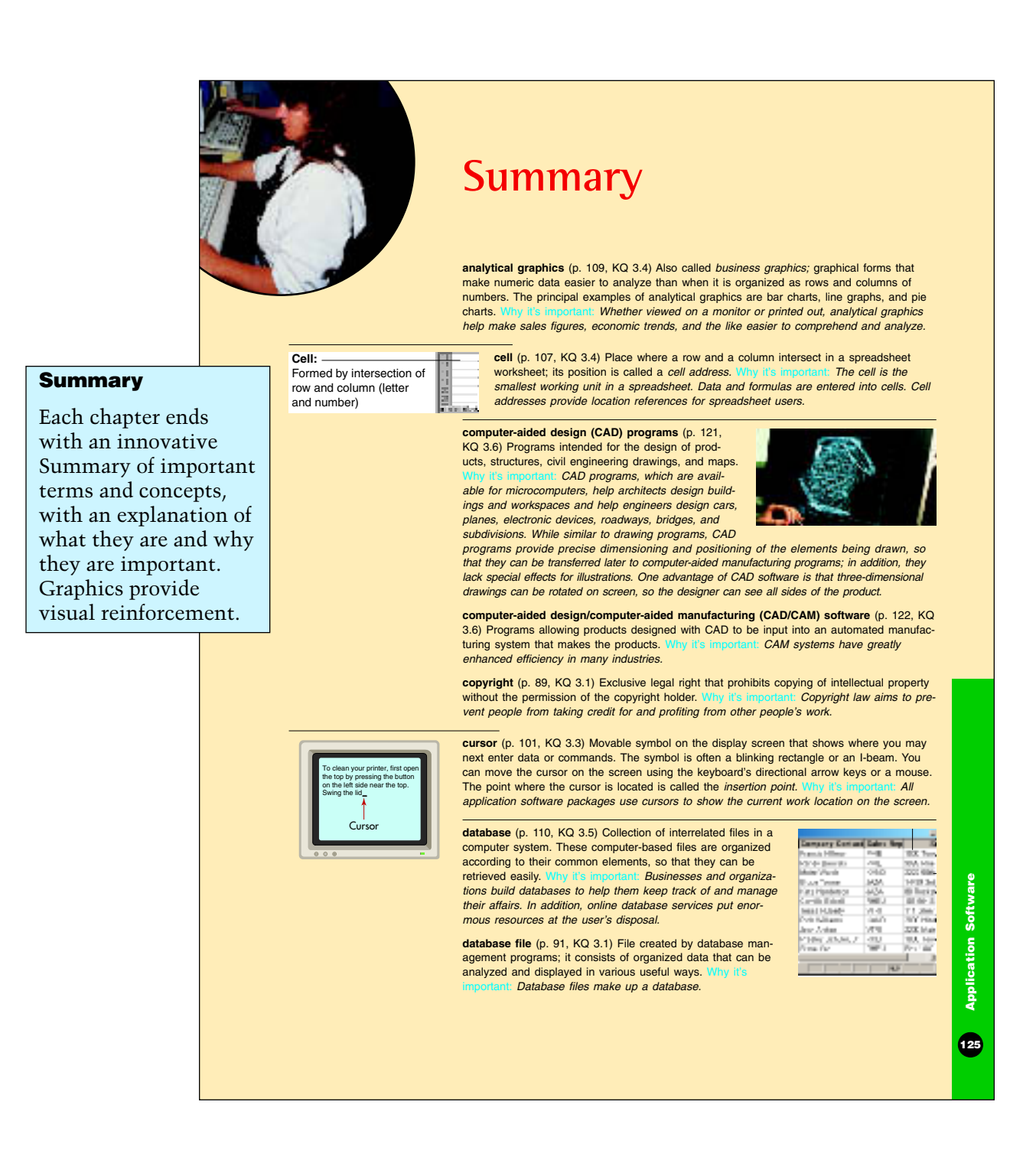

## **Answer the Questions in the Chapter Review**

The **Chapter Review** at the end of the chapter offers a three-stage process that helps you truly understand and "take ownership" of the material. Here's how it works:

• **First-Stage Review—Memorization:** Stage 1 questions test how well you recall basic terms and concepts. They include **Self-Test, Multiple-Choice,** and **True/False** questions.

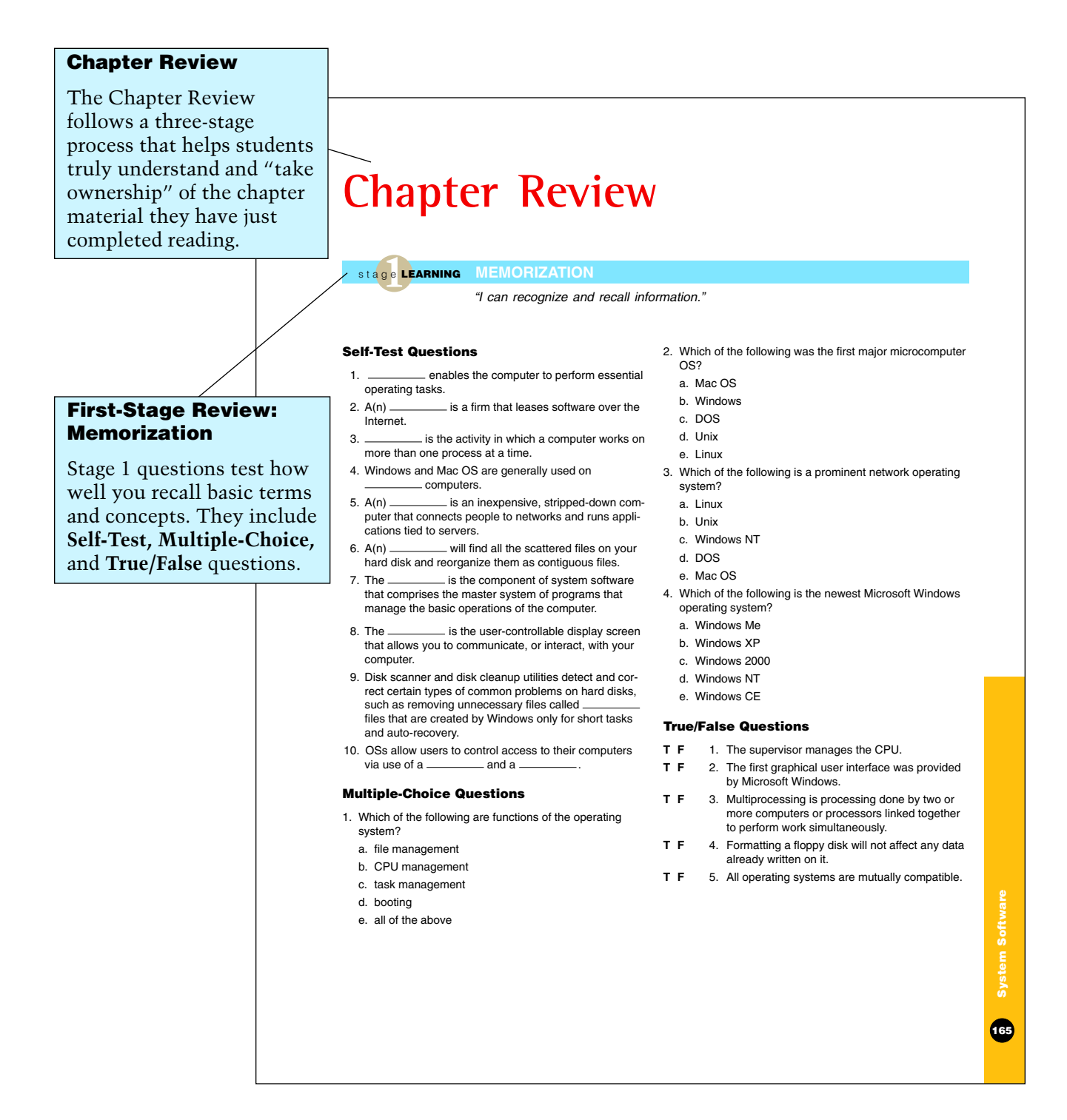

**Second-Stage Review: Comprehension** 

Stage 2 questions test how well you understand concepts and integrate ideas. They include **Short-Answer Questions** and **Concept Mapping** assignments.

## **Application, Analysis, Synthesis, Evaluation**

Stage 3 questions and assignments appear under **Knowledge in Action.** They test higher-order criticalthinking skills, including the ability to solve problems and make decisions.

> **Investigating the World Wide Web**

Activities for exploring the Web appear under **Web Exercises** in the Chapter Review.

- **Second-Stage Review—Comprehension:** Stage 2 questions test how well you understand concepts and integrate ideas. They include **Short-Answer Questions** and **Concept Mapping** assignments.
- **Third-Stage Review—Application, Analysis, Synthesis, Evaluation:** Stage 3 questions and assignments appear under **Knowledge in Action.** They show your mastery of the material, including your ability to use it to solve problems and make decisions.

#### **Short-Answer Questions** 1. Briefly define *booting.* 2. What is the difference between a command-driven interface and a graphical user interface (GUI)? 3. Why can't you run your computer without system software? 4. Why is multitasking useful? 5. What is a *device driver*? 6. What is a *utility program*? 7. What is a *platform*? 8. What are the three components of system software? What is the basic function of each? 9. What is Rule No. 1? **Concept Mapping** On a separate sheet of paper, draw a concept map, or visual diagram, linking concepts. Show how the following terms are related. backup multiprogramming<br>booting multitasking multitasking<br>NetWare data compression<br>data recovery operating system<br>platform defragmenter device driver supervisor<br>DOS time-sharir time-sharing **fragmentation** Unix<br>
Unix
Unix utilities<br>Windows max<br>Mac OS multiprocessing **Chapter 4 166 Knowledge in Action** 1. Here's an exercise in defragmenting your hard disk drive. Defragmenting is a housekeeping procedure that will speed up your system and often free up more hard-disk space. Double-click on My Computer on your Windows desktop (opening screen). Now use your right mouse button to click on C drive, then right-click on Properties, then left-click on the Tools tab. You will see the status of your system (error checking, backup, and defragmenting) and the last time the task was performed on the system. To clear out any errors, click the Check Now button; this will run a scan. Once the scan is complete, return to the Tools window and click the Defragment Now button. Click on Show Details. This will visually display on the screen the process of your files being reorganized into a contiguous order. Many times when your PC isn't preforming right, such as running sluggishly, a combination of running Scandisk and Defragment will solve the problem. 2. Go to the box "Comparison of Task Management," page 142 in this chapter. Create noncomputer analogies for *multitasking, multiprogramming, time-sharing,* and *multiprocessing.* For instance, for time-sharing, you could imagine a waiter taking menu requests, because he or she spends a fixed amount of time with each customer (program) before going on to the next one. 3. What do you think is the future of operating systems? Look up Yale computer scientist David Gelernter's paper "The Second Coming—A Manifesto" on the technology forum *www.edge.org.* Do you agree with him that data and computer processing will be increasingly spread across thousands, if not millions, of interconnected computers so that it is less likely that Microsoft or any other company will dominate the field? 4. What do you think is the future of Linux? Experts currently disagree about whether Linux will become a serious competitor to Windows. Research Linux on the Web. Which companies are creating application software to run on Linux? Which businesses are adopting Linux as an OS? What are the predictions about Linux use? 5. How do you think you will be obtaining software for your computer in the future? Explain your answer. **Web Exercises** 1. Did your computer come with a Windows Startup disk and have you misplaced it? If your computer crashes, you'll need this disk to reinstall the operating system. This exercise shows you how to create your own Startup disk. Insert a blank disk in your floppy disk drive. From your Windows desktop, click on Start, Settings, and then Control Panel. Now click on Add/Remove. Click on the tab Startup Disk, then click on the Create Disk button. After the disk is created, label it *Startup Disk for Windows* and write the date on the disk. Also note the stage **3LEARNING APPLYING, ANALYZING, SYNTHESIZING, EVALUATING** stage **2LEARNING COMPREHENSION** *"I can recall information in my own terms and explain them to a friend." "I can apply what I've learned, relate these ideas to other concepts, build on other knowledge, and use all these thinking skills to form a judgment."* **Third-Stage Review:**

Clearly, this method takes longer than simply reading the material once and rapidly underlining it. But because it requires your involvement and understanding, it is a better way to learn.